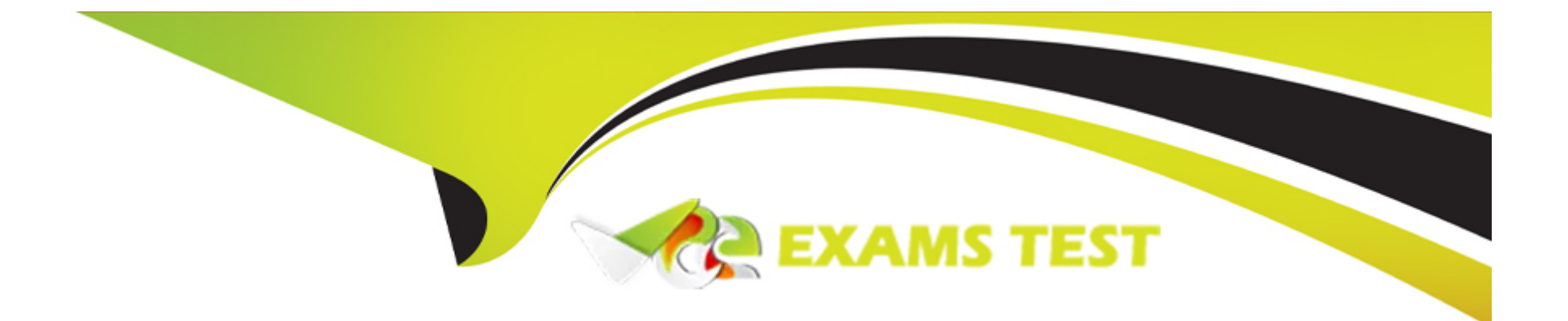

# **Free Questions for 156-586 by vceexamstest**

## **Shared by Roach on 12-12-2023**

### **For More Free Questions and Preparation Resources**

**Check the Links on Last Page**

### **Question 1**

#### **Question Type: MultipleChoice**

URL Filtering is an essential part of Web Security in the Gateway. For the Security Gateway to perform a URL lookup when a client makes a URL request, where is the sync-request forwarded from if a sync-request is required?

### **Options:**

- **A-** RAD User Space
- **B-** URLF Online Service
- **C-** URLF Kernel Client
- **D-** RAD Kernel Space

#### **Answer:**

 $\overline{D}$ 

### **Question 2**

**Question Type: MultipleChoice**

The Check Point Firewall Kernel is the core component of the Gaia operating system and an integral part of the traffic inspection process. There are two procedures available for debugging the firewall kernel. Which procedure/command is used for troubleshooting packet drops and other kernel activities while using minimal resources (1 MB buffer)?

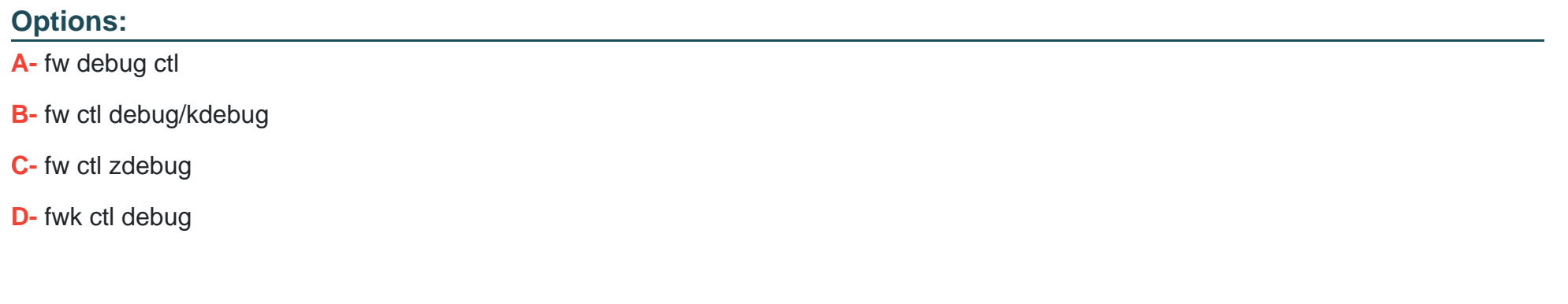

#### **Answer:**

B

### **Question 3**

**Question Type: MultipleChoice**

Which of the following inputs is suitable for debugging HTTPS inspection issues?

### **Options:**

- **A-** fw debug tls on TDERROR\_ALL\_ALL=5
- **B** fw ctl debug -m fw + conn drop cptls
- **C-** vpn debug cptls on
- **D-** fw diag debug tls enable

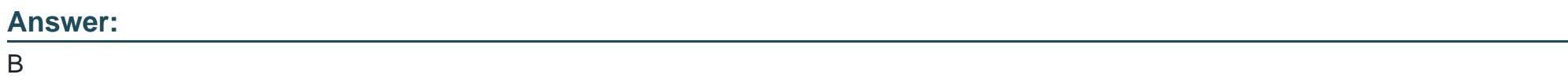

### **Question 4**

**Question Type: MultipleChoice**

Which of the following would NOT be a flag when debugging a unified policy?

### **Options:**

**A-** tls

- **B-** rulebase
- **C-** clob
- **D-** connection

### **Answer:**

A

### **Question 5**

**Question Type: MultipleChoice**

You are seeing output from the previous kernel debug. What command should you use to avoid that?

### **Options:**

- $A$  fw ctl debug = 0
- $B-$  fw ctl clean buffer  $= 0$
- **C-** fw ctl zdebug disable
- **D-** fw ctl debug 0

A

### **Question 6**

#### **Question Type: MultipleChoice**

After kernel debug with "fw ctl debug" you received a huge amount of information. It was saved in a very large file that is difficult to open and analyze with standard text editors. Suggest a solution to solve this issue.

### **Options:**

- **A-** Divide debug information into smaller files. Use 'fw ctl kdebug -f -o 'filename' -m 25 s '1024'
- **B-** Use 'fw ctl zdebug' because of 1024KB buffer size
- **C-** Use Check Point InfoView utility to analyze debug output
- **D-** Reduce debug buffer to 1024KB and run debug for several times

### **Answer:**

A

### **Question 7**

#### **Question Type: MultipleChoice**

What is the simplest and most efficient way to check all dropped packets in real time?

#### **Options:**

**A-** tail -f \$FWDIR/log/fw.log |grep drop in expert mode

- **B-** cat /dev/fw1/log in expert mode
- **C-** fw ctl zdebug + drop in expert mode
- **D-** Smartlog

### **Answer:**

C

### **Question 8**

**Question Type: MultipleChoice**

For Identity Awareness, what is the PDP process?

#### **Options:**

- **A-** Identity server
- **B-** Log Sifter
- **C-** Captive Portal Service
- **D-** UserAuth Database

### **Answer:**

A

## **Question 9**

#### **Question Type: MultipleChoice**

What is the kernel process for Content Awareness that collects the data from the contexts received from the CMI and decides if the file is matched by a data type?

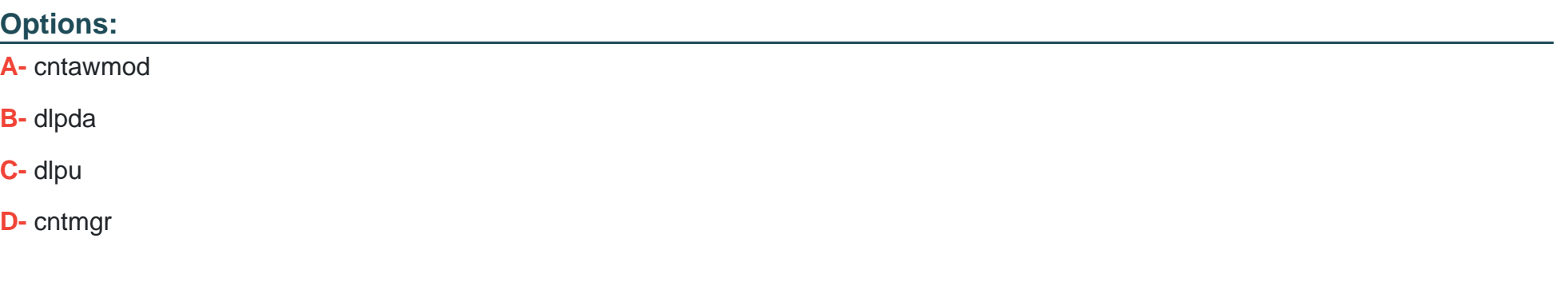

### **Answer:**

A

### **Question 10**

**Question Type: MultipleChoice**

How can you start debug of the Unified Policy with all possible flags turned on?

### **Options:**

**A-** fw ctl debug -m UP all

**B-** fw ctl debug -m UP

**C-** fw ctl debug -m fw + UP

**D-** fw ctl debuq -m UnifiedPolicv all

#### **Answer:**

A

### **Question 11**

#### **Question Type: MultipleChoice**

You need to run a kernel debug over a longer period of time as the problem occurs only once or twice a week. Therefore, you need to add a timestamp to the kernel debug and write the output to a file but you can't afford to fill up all the remaining disk space and you only have 10 GB free for saving the debugs. What is the correct syntax for this?

### **Options:**

- **A-** fw ctl debug -T -f -m 10 -s 1000000 -o debugfilename
- **B-** fw ctl kdebug -T -f -m 10 -s 1000000 > debugfilename
- **C-** fw ctl kdebug -T -f -m 10 -s 1000000 -o debugfilename
- **D-** fw ctl kdebug-T -m 10 -s 1000000 -o debugfilename

#### **Answer:**

To Get Premium Files for 156-586 Visit

[https://www.p2pexams.com/products/156-58](https://www.p2pexams.com/products/156-586)6

For More Free Questions Visit [https://www.p2pexams.com/checkpoint/pdf/156-58](https://www.p2pexams.com/checkpoint/pdf/156-586)6